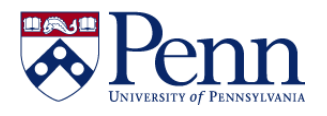

## **How to Format a Report for Printing in InfoView (fit to a page)**

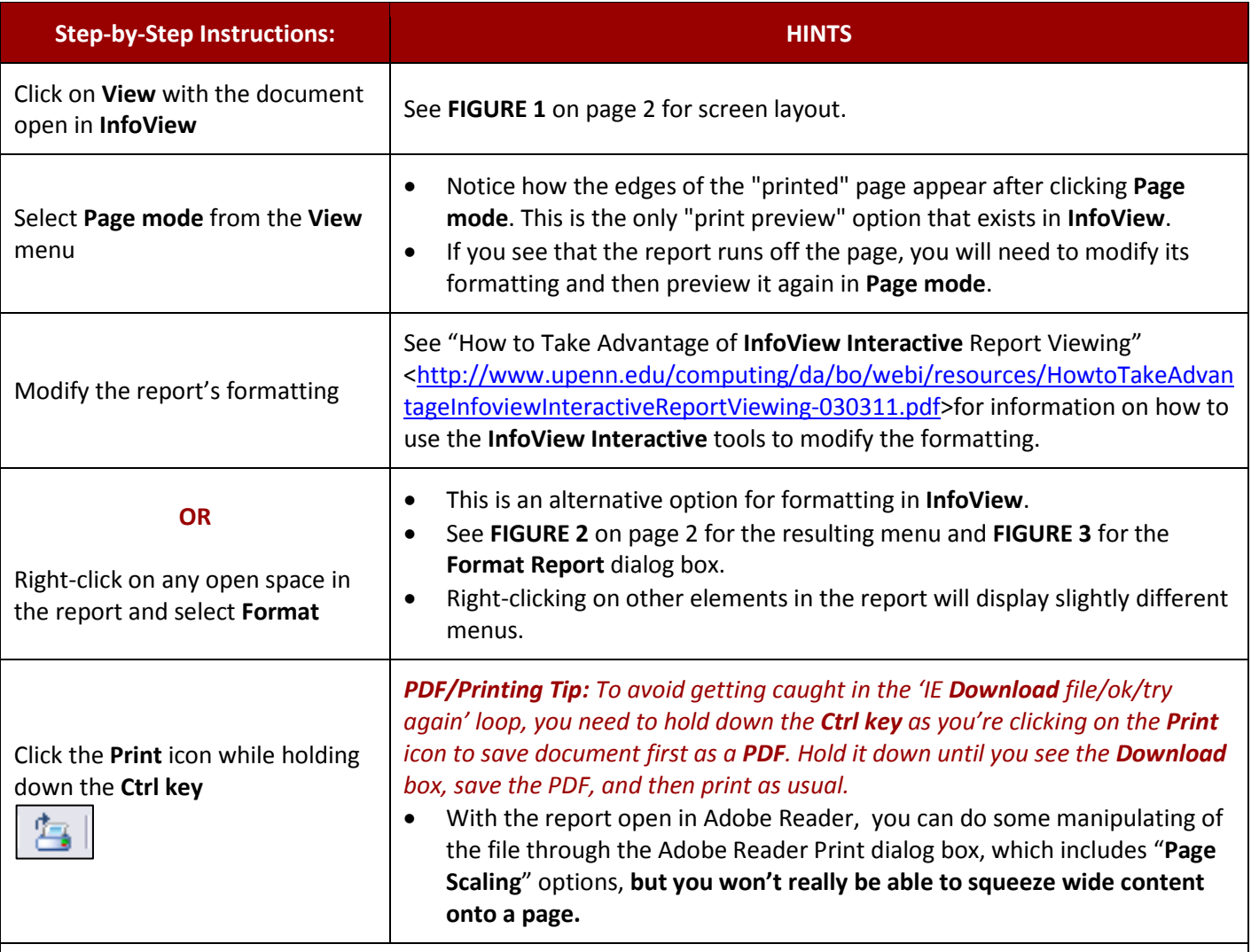

**Note:** 

- In some cases, it is easiest to simply "**Save to my computer as**" and choose "**Excel**." When saving the report to **Excel**, you do NOT lose any leading zeros as you do when saving to **CSV** and then opening directly in **Excel**. (see the FAQ re leading zeros)
- *Webi/Excel Tip: To avoid getting caught in the 'IE Download file/ok/try again' loop, you need to hold down the Ctrl key as you're picking the option from InfoView or Webi to save document as Excel. Hold it down until it's all the way open in Excel and let go.*

### **! ATTENTION -- BEST PRACTICE !**

When you are printing a report, be sure that you will be storing it in a secure location, and properly destroying reports with sensitive data when they are no longer needed.

If you share it with someone else, make sure that person has permission to access the data.

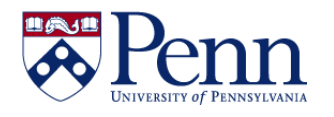

# **How to Format a Report for Printing in InfoView (fit to a page)**

### **FIGURE 1.** Screen layout with report open in **InfoView**.

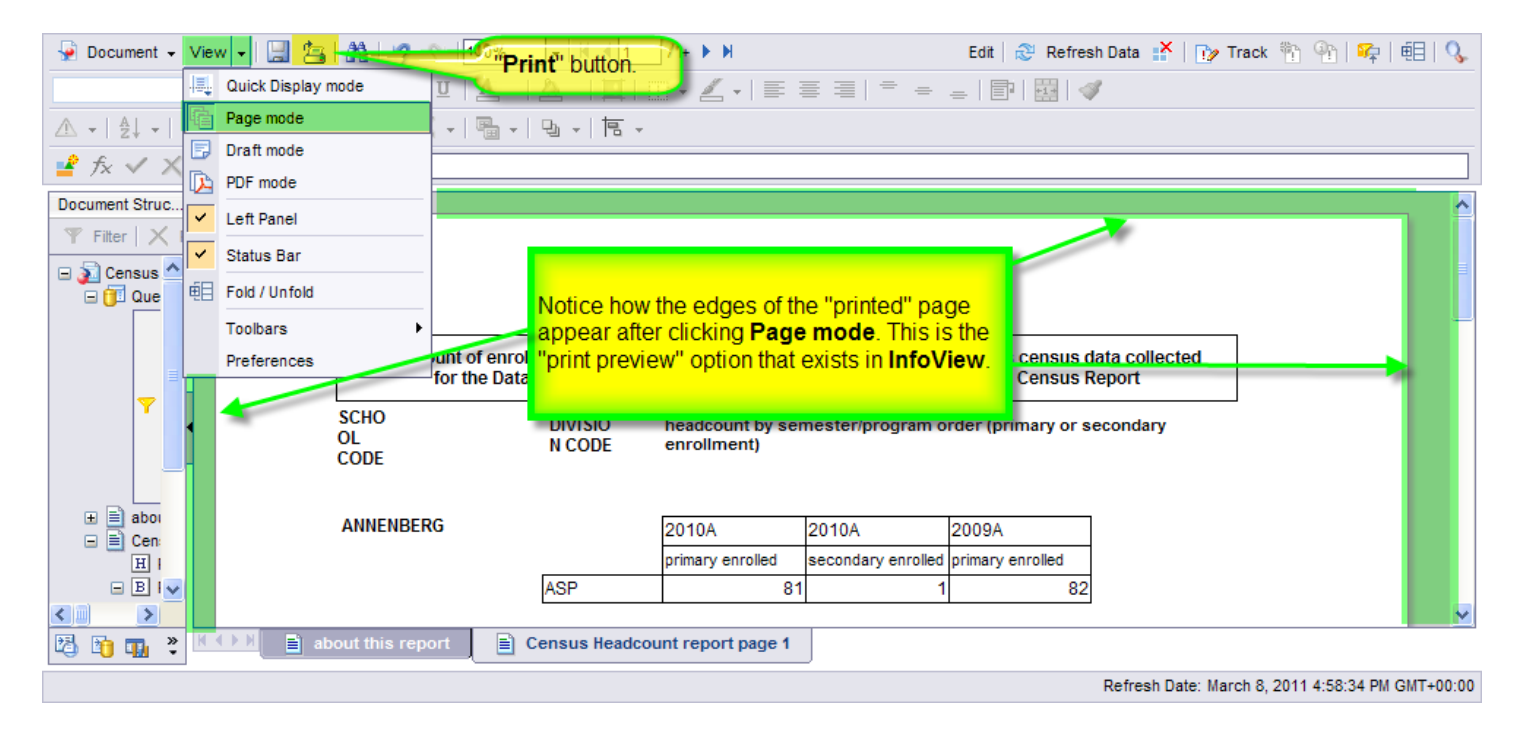

#### **FIGURE 3. Format Report** dialog box. Note **Orientation** options.

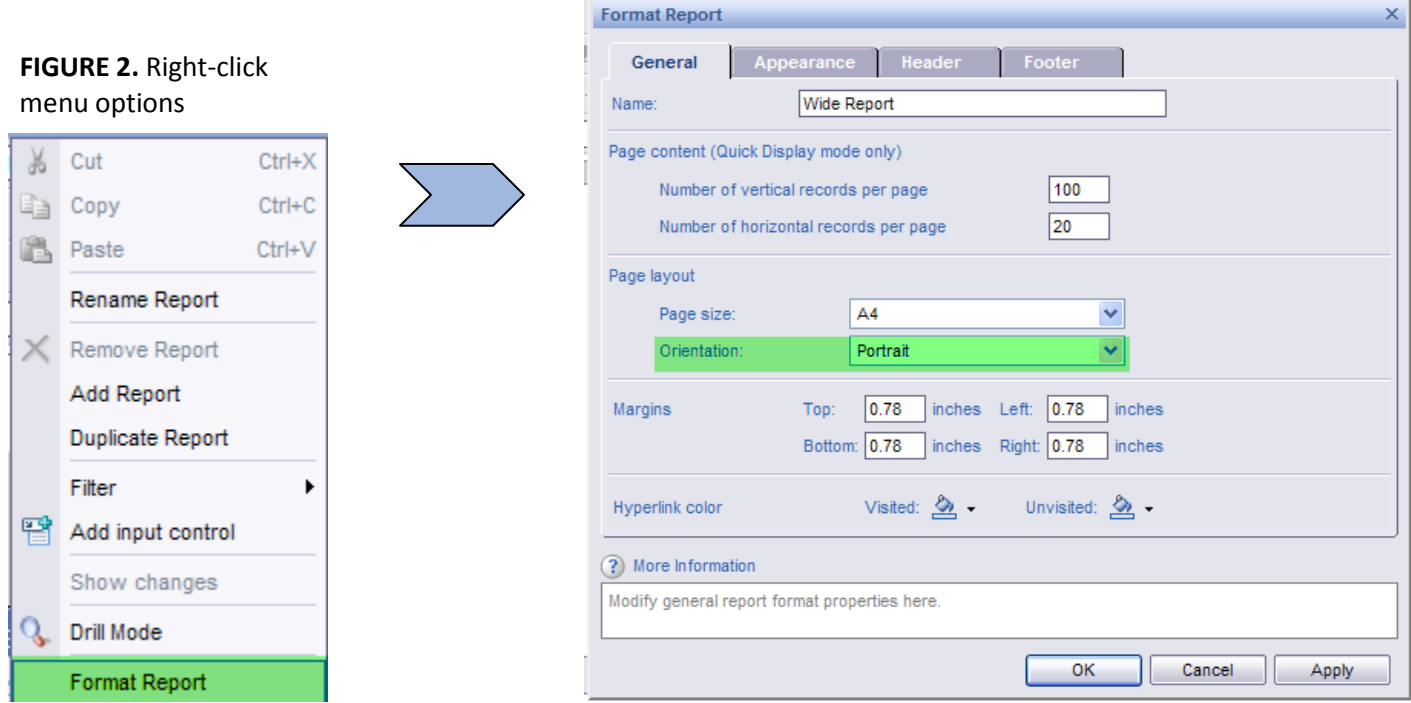